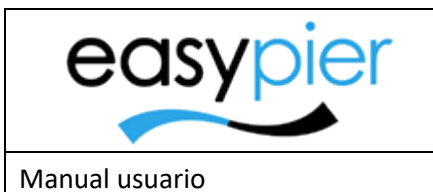

**EasyPier Marina Software** 

Página 1 de 6

# Manual usuario EasyPier --- Varadero ---

#### Contenido

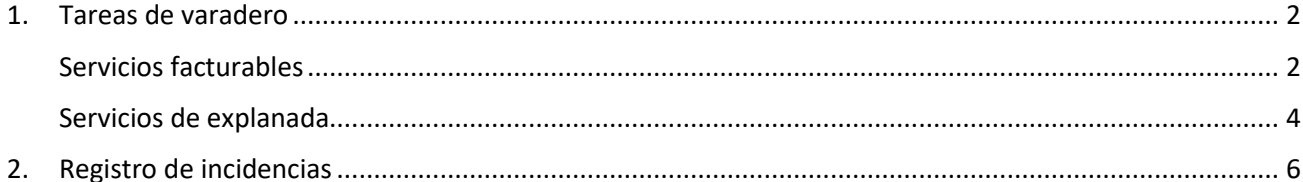

## <span id="page-1-0"></span>1. Tareas de varadero

Desde las tareas de varadero podremos registrar cualquier tipo de tarea (entrada, salida, varada, botadura, limpieza embarcación, etc.)

### <span id="page-1-1"></span>Servicios facturables

Fecha de inicio y Fecha fin: si se introducen esas fechas (es opcional) se calculará la cantidad con la diferencia de días entre ese rango de fechas.

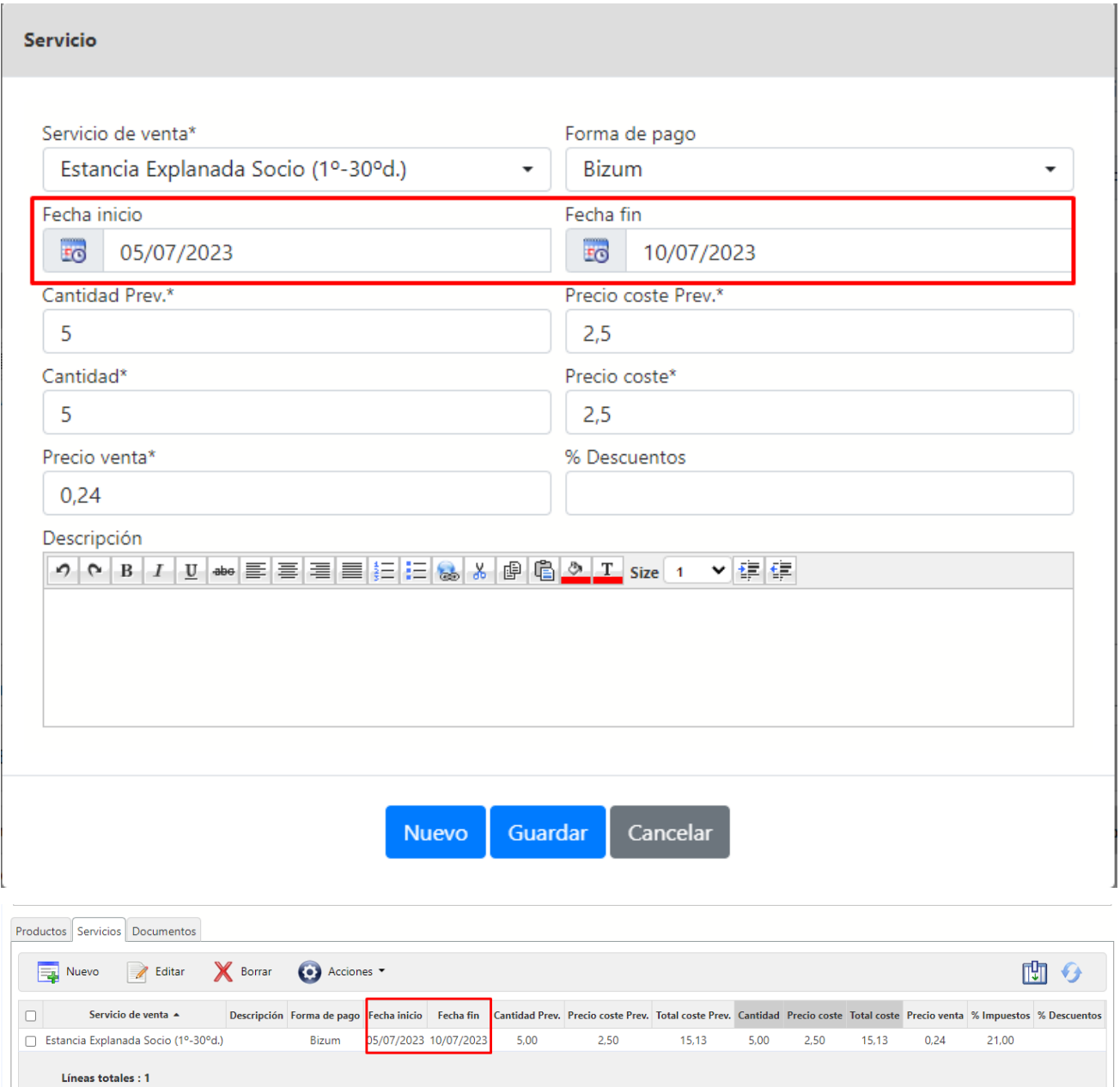

A la hora de facturar el servicio:

- Si no tiene fechas establecidas y la cantidad es 1, la fecha indicada será la de la tarea.
- Si tiene fechas establecidas saldrán en la descripción de las líneas de la factura.

- Si la cantidad es mayor de 1, se agrega una línea en la descripción que explica cómo se calcula el número que mostramos en cantidad, dependiendo de la configuración del servicio de venta (multiplicando por m2 o por metros de eslora) saldrá de una manera u otra.

#### Por m2:

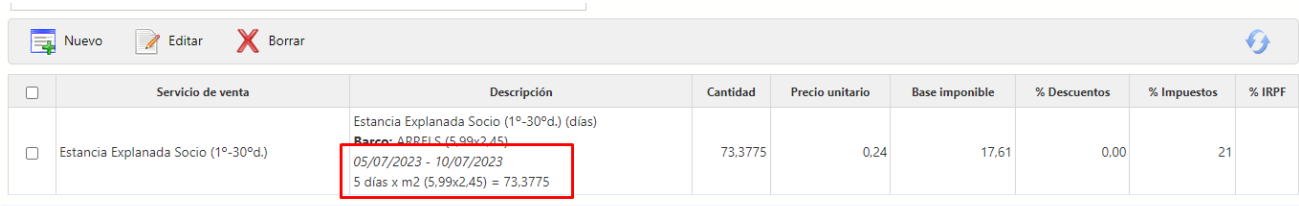

#### Por metros de eslora:

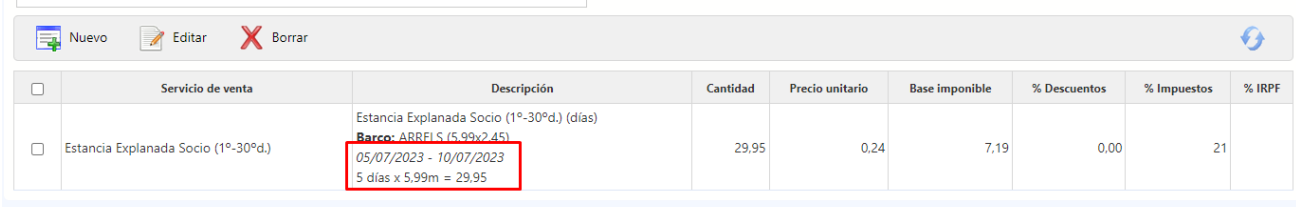

#### La unidad que sale en la descripción después de la cantidad será el formato que tenga el servicio de venta

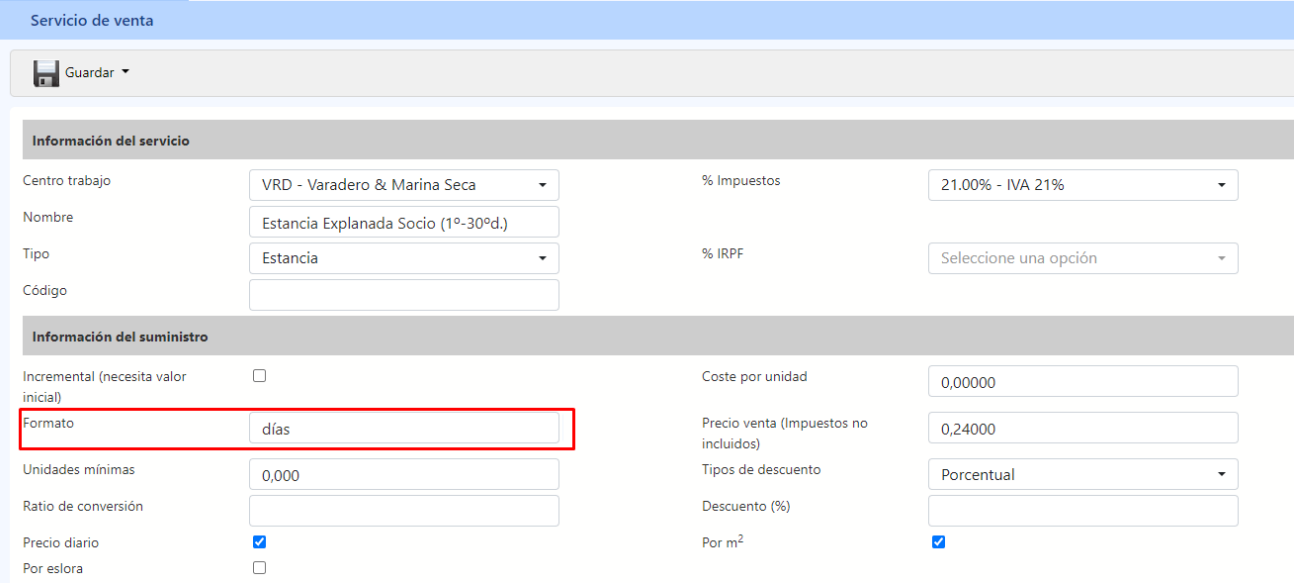

### <span id="page-3-0"></span>Servicios de explanada

El sistema nos permitirá definir una tarifa para los servicios de explanada (en realidad cualquier servicio) en función del número de días (o las unidades) del servicio.

Adicionalmente al crear una botadura, el sistema calculará la fecha de inicio de los servicios desde la fecha de la varada.

• Desde la ficha de servicio de venta se podrá configurar un precio de venta por cantidad (Ej: del día 1 al 15 -> 50 € por día, del día 16 al 99 -> 45 € por día, etc.). Los rangos de las cantidades no pueden solaparse con otro precio:

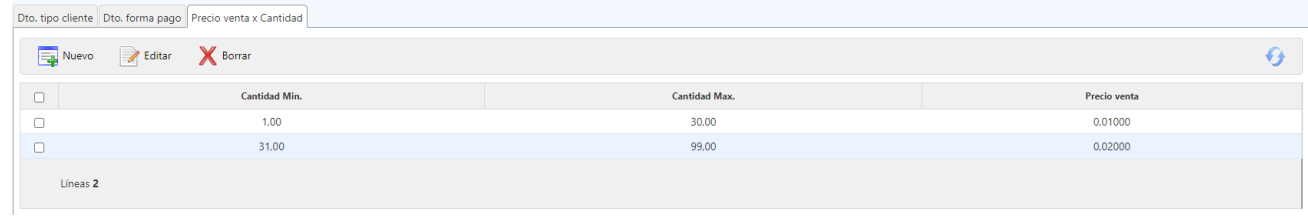

• Al insertar servicios en las tareas (y la tarea es de tipo BOTADURA), si se selecciona un servicio de Tipo = Estancia el programa buscará la 'Fecha realización' de la anterior tarea de tipo VARADA y pondrá esa fecha como Fecha Inicio (opcionalmente la podremos cambiar, pero esto nos facilitará aplicar cargos desde la fecha de la varada hasta la fecha de botadura):

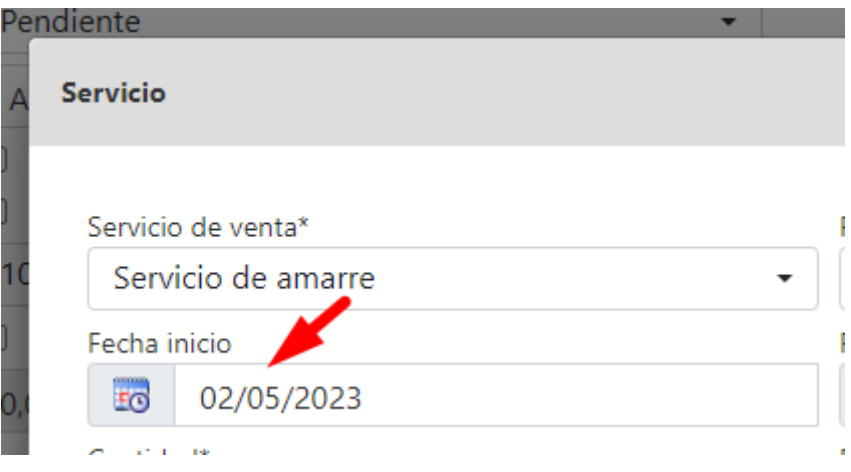

• Al insertar el servicio se dividirá dependiendo de los precios de venta x cantidad configurados. Si no hay ninguno si insertará como siempre:

|                                                         | Productos Servicios Documentos |                                         |               |                     |            |          |                     |                    |              |             |                |                    |         |  |
|---------------------------------------------------------|--------------------------------|-----------------------------------------|---------------|---------------------|------------|----------|---------------------|--------------------|--------------|-------------|----------------|--------------------|---------|--|
| <b>Borrar</b><br>Nuevo<br>● Acciones<br><b>B</b> Editar |                                |                                         |               |                     |            |          |                     |                    |              |             | 唧<br>$\bullet$ |                    |         |  |
|                                                         | Servicio de venta A            | <b>Descripción</b>                      | Forma de pago | <b>Fecha</b> inicio | Fecha fin  | Cantidad | <b>Precio coste</b> | <b>Total coste</b> | Precio venta | % Impuestos | % Descuentos   | <b>Total venta</b> | Factura |  |
|                                                         | Servicio de amarre             | Estancia (1,00 hasta 30,00) -> 0,01000  |               | 02/05/2023          | 01/06/2023 | 30,00    | 1.00                | 36,30              | 0.01         | 21.00       |                | 0.36               |         |  |
|                                                         | Servicio de amarre             | Estancia (31,00 hasta 99,00) -> 0,02000 |               | 01/06/2023          | 05/09/2023 | 96.00    | 1.00                | 116.16             | 0.02         | 21.00       |                | 2.32               |         |  |
| Líneas 2                                                |                                |                                         |               |                     |            |          |                     |                    |              |             |                |                    |         |  |

\*En caso que haya cantidad que "sobre" se le aplicará el precio de venta que había en el modal de inserción.

Recalcular estancia: En caso de que hayamos cambiado las fechas de la varada y/o botadura, o también los importes del servicio de explanada, tendremos botón de recalcular estancia (sólo sale en las tareas de tipo Varada o Botadura):

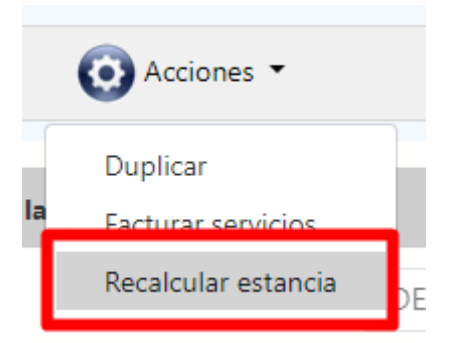

Este proceso, mirará si es una varada o botadura y así poder coger las fechas de inicio y fin para recalcular la estancia. Si no encuentra una tarea del otro tipo (varada/botadura) no recalculará la estancia. Si recalcula la estancia lo que hará será borrar todas las líneas de servicio (servicio Tipo Estancia) y creará nuevas líneas basándose en las nuevas fechas calculadas y nuevos precios (en el caso que se hayan modificado).

\*Si se recalcula desde una tarea de tipo botadura buscará la 'Fecha realización' de la varada. Si se recalcula desde una tarea de tipo varada buscará la 'Fecha Prev. de realización\*' de la botadura.

# <span id="page-5-0"></span>2. Registro de incidencias

Este módulo permite llevar un control de las incidencias que hay en el puerto (cambio de torretas, limpieza marina seca, rotura cadenas amarre, cambio amarras, rotura grilletes, vaciado contenedores, atasco baños, etc.) que no tienen que ver ni con las embarcaciones, ni con los amarres ni con los servicios portuarios.

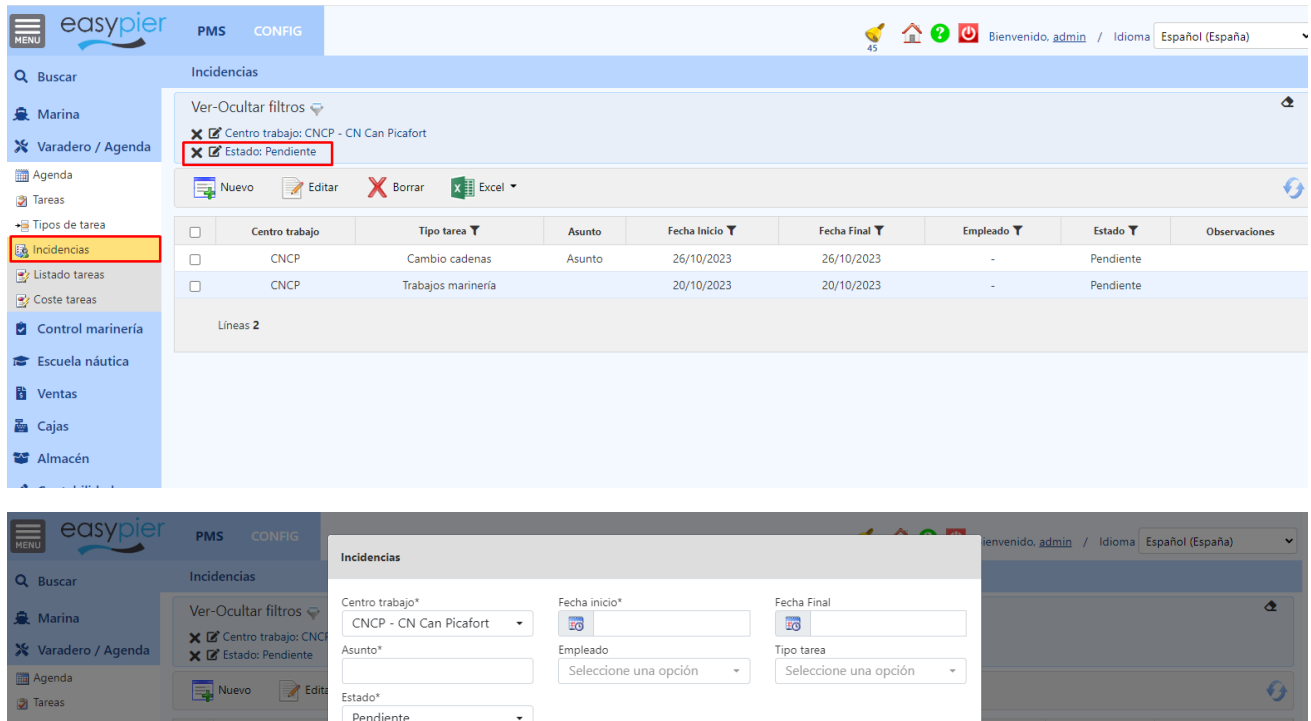

Estado<sup>T</sup>

Pendiente

Las incidencias tendrás los siguientes datos:

CNCP

CNCP

Líneas 2

Observaciones

 $\mathbf{B} \quad \mathbf{I} \quad \mathbf{S} \mid \mathbf{A} \cdot \mathbf{B} \cdot | \mathrel{\mathop:}= \mathbf{H} \mathbf{M} \mid \mathcal{S} \quad \mathbf{B} \quad \mathbf{B} \quad \mathbf{B} \quad \mathbf{B} \mid \mathbf{B} \mid \mathbf{B} \quad \mathbf{B} \mid \mathbf{M}$ 

- Centro trabajo
- Tipo tarea: campo opcional (se puede dejar en blanco). Se obtiene de los Tipos de tarea de Varadero. Ejemplo ("limpieza marina seca", "rotura cadenas amarre", "cambio amarras", "rotura grilletes", etc.)

Nuevo Guardar Cancelar

• Asunto

**属** Incidencia

Listado tareas

**Control marinería** Sescuela náutic **D** Ventas **E** Cajas Almacén

Contabilidad **21** RR. HH. **Bi** Gestión de Notificacione:

Coste tarea

- Fecha inicio
- Fecha finalización
- Quien lo ha realizado: esta información saldrá de los empleados contratados en el centro del módulo de RRHH
- Estado: pendiente, en curso y finalizado
- Observaciones: anotaciones relevantes a la incidencia.

Desde la lista de incidencias se podrán exportar en Excel en caso necesario.